# Configurar o cluster Kubernetes usando o Intersight Kubernetes Service Ī

## **Contents**

**Introduction** Informações de Apoio Visão geral da solução **Prerequisites Requirements** Componentes Utilizados Hipóteses Configuração Etapa 1. Configurar políticas Etapa 2. Configurar perfil **Verificar** Conectar-se ao cluster Kubernetes Verificar com CLI **Troubleshoot** Informações Relacionadas

# Introduction

Este documento descreve a configuração para provisionar um cluster Kubernetes de nível de produção do Cisco Intersight (SaaS) com o uso do Cisco Intersight™ Kubernetes Service (IKS).

# Informações de Apoio

Kubernetes, nos últimos tempos, se tornou uma ferramenta de gerenciamento de contêineres de fato, já que as empresas tendem a investir mais na modernização de aplicativos com soluções contaminadas. Com os Kubernetes, as equipes de desenvolvimento podem implantar, gerenciar e dimensionar seus aplicativos contidos com facilidade, tornando as inovações mais acessíveis a seus pipelines de entrega contínua.

Entretanto, o Kubernetes vem com desafios operacionais, pois requer tempo e experiência técnica para instalar e configurar.

A instalação de Kubernetes e dos diferentes componentes de software necessários, a criação de clusters, a configuração de armazenamento, rede e segurança, juntamente com operações (por exemplo, atualização, atualização e correção de bugs de segurança críticos) exigem um investimento contínuo e significativo em capital humano.

Entre no IKS, uma solução de SaaS pronta para uso para gerenciar Kubernetes consistentes e de produção em qualquer lugar. Para ler mais sobre os recursos do IKS, verifique este link [aqui.](/content/en/us/products/collateral/cloud-systems-management/intersight/at-a-glance-c45-744332.html)

### Visão geral da solução

Para este documento, a ideia é mostrar a capacidade da IKS de se integrar perfeitamente à sua infraestrutura no local, executando o VMware ESXi e o vCenter.

Com alguns cliques, você pode implantar um cluster Kubernetes de produção na sua infraestrutura VMware.

Mas, para fazer isso, você precisa integrar seu vCenter no local com a Intersight, conhecida como "reivindicação de um alvo", sendo que o vCenter é o alvo aqui.

Você precisaria de um Cisco Intersight Assist Virtual Appliance, que ajude a adicionar destinos de endpoint ao Cisco Intersight. Você pode instalar o Intersight Assist usando o bootstrap OVA disponível no site oficial da Cisco.

Para limitar o escopo deste documento, não nos concentramos na instalação do Cisco Intersight Assist Virtual Appliance. Mas, você pode dar uma olhada no processo [aqui](https://youtu.be/_HSUNCZ2HmY)

## **Prerequisites**

### Requirements

A Cisco recomenda que você tenha conhecimento destes tópicos:

- Conta do Intersight: Você precisa de uma ID da Cisco válida e uma conta do Intersight. Você pode criar uma ID da Cisco no site da Cisco se não tiver uma. Em seguida, clique no link Create an Account (Criar uma conta) no [Intersight.](https://intersight.com/)
- Cisco Intersight Assist: O Cisco Intersight Assist ajuda você a adicionar o vCenter/ESXi como um destino de endpoint ao Cisco Intersight.
- Conectividade: Se o seu ambiente suportar um proxy HTTP/S, você poderá usá-lo para conectar o Cisco Intersight Assist Appliance à Internet. Como alternativa, você precisa abrir portas para entrevistar URLs. Verifique este [link](https://intersight.com/help/saas/getting_started/system_requirements#network_connectivity_requirements) para obter os requisitos detalhados de conectividade de rede:
- Credenciais do vCenter para reivindicar no Intersight.

#### Componentes Utilizados

Este documento não se restringe a versões de software e hardware específicas.

#### Hipóteses

Como a implantação de um Cisco Intersight Appliance está fora do escopo deste documento.

Pressupomos que você já tem uma conta do Intersight em funcionamento e já reivindicou com êxito um vCenter/Esxi no local.

The information in this document was created from the devices in a specific lab environment. All of the devices used in this document started with a cleared (default) configuration. Se a rede estiver ativa, certifique-se de que você entenda o impacto potencial de qualquer comando.

## Configuração

## Etapa 1. Configurar políticas

As políticas permitem um gerenciamento simplificado à medida que abstraem a configuração em modelos reutilizáveis.

Algumas das políticas que precisamos configurar estão listadas abaixo. Observe que todas essas políticas seriam criadas na seção Configurar >> Políticas e Configurar >> Pools no Intersight.

Você também pode ver o caminho da política em cima de cada captura de tela, apresentado abaixo.

Esse pool de IPs será usado para endereços IP em suas máquinas virtuais de controle e nós de trabalho, quando iniciado no host ESXi.

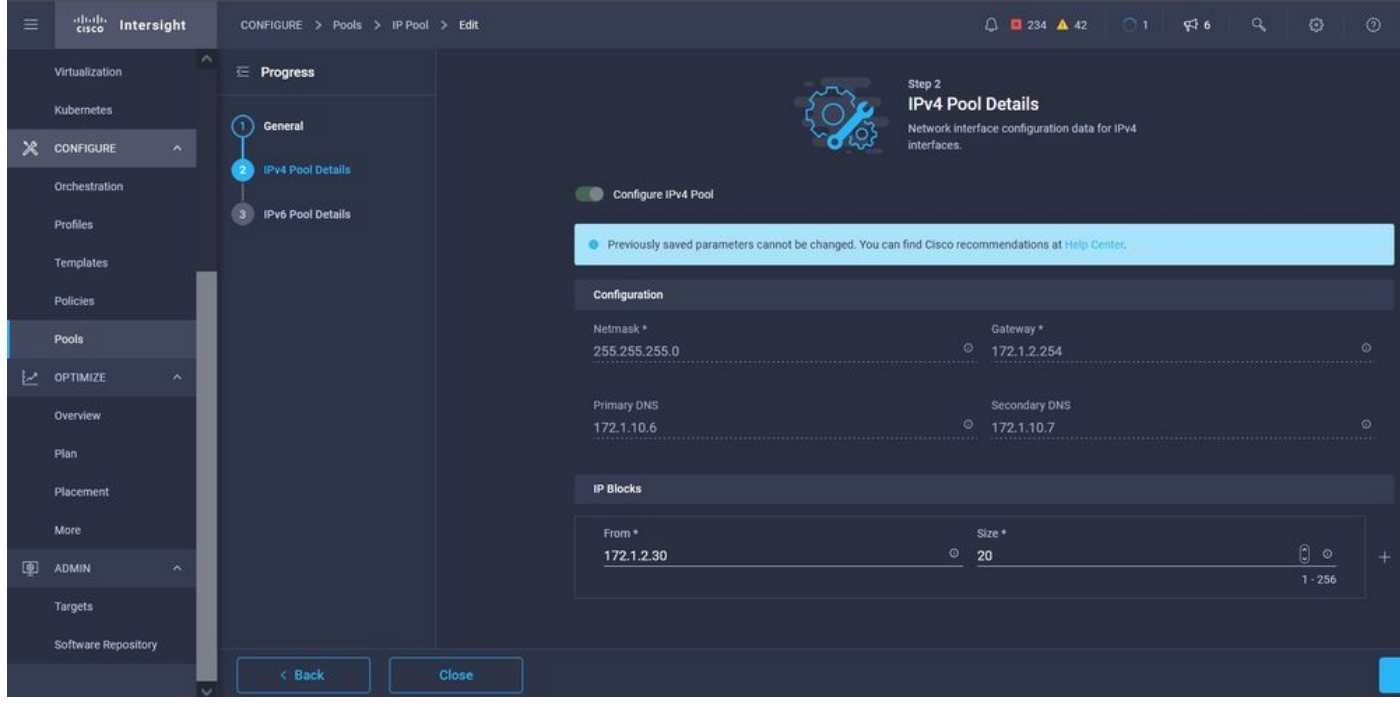

Aqui você define o CIDR da rede Pod and Services para redes internas no cluster Kubernetes.

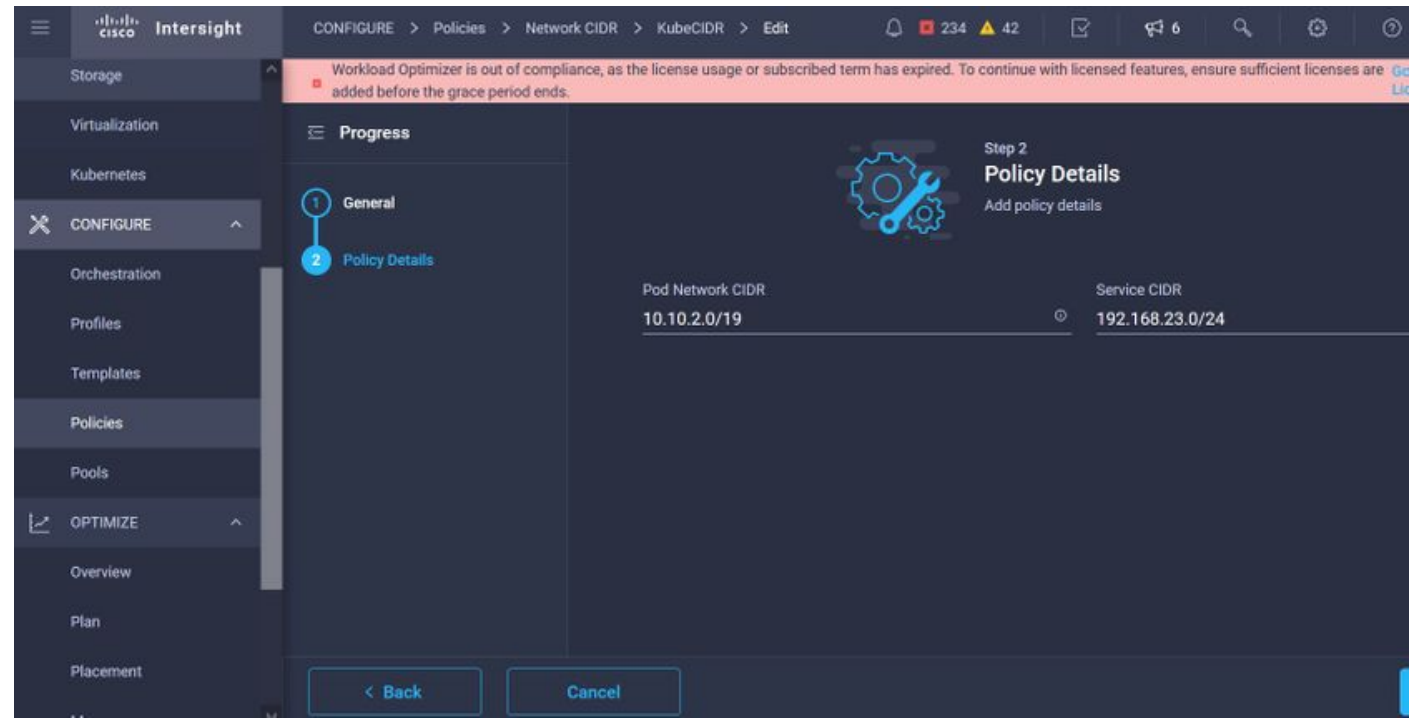

CIDR de serviços e rede

Essa política define sua configuração de NTP e DNS.

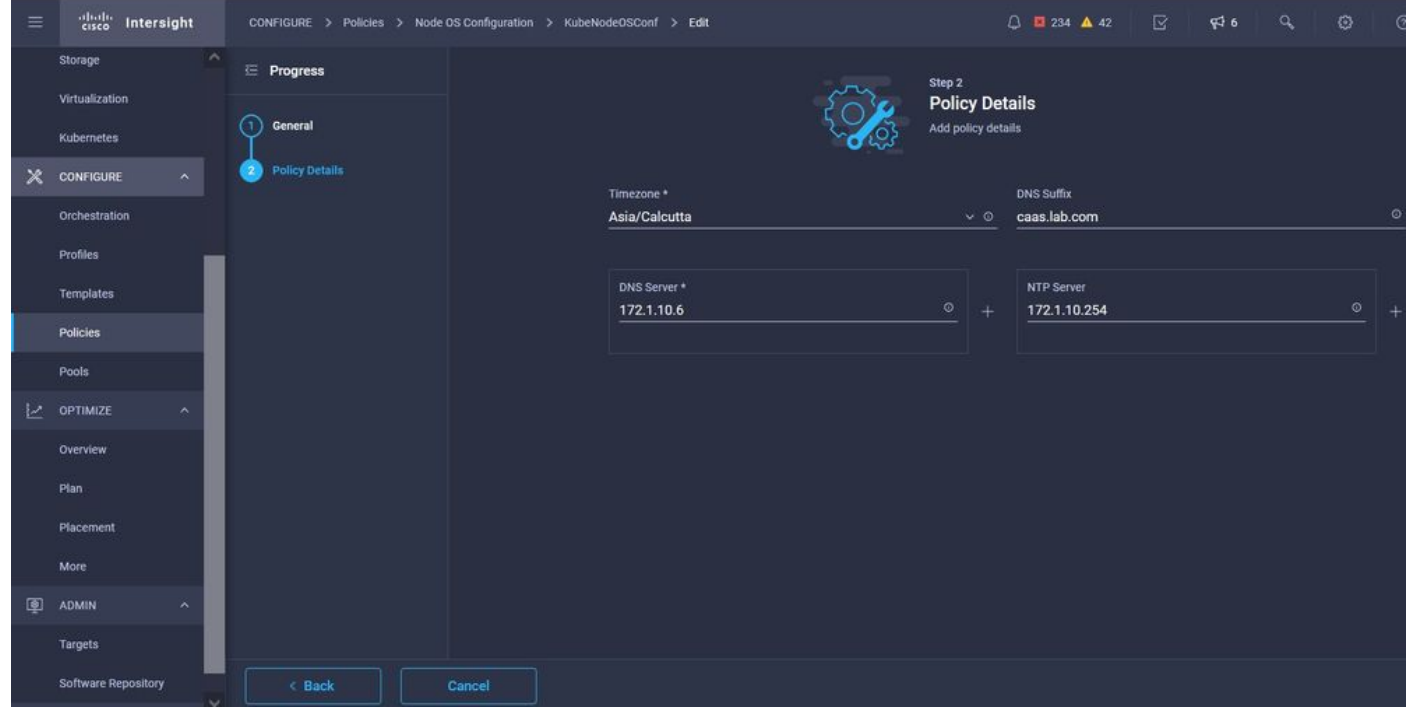

Configuração de NTP e DNS

Com essa política, você pode definir a configuração de proxy para o tempo de execução do contêiner do docker.

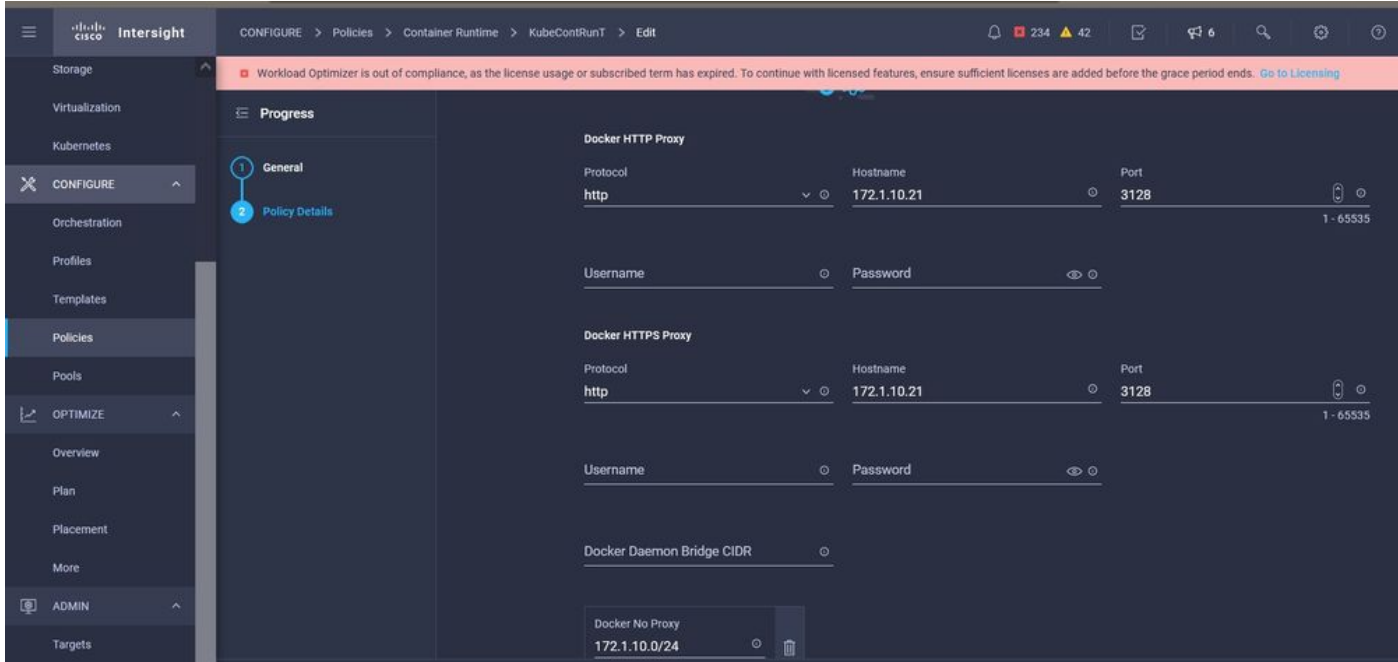

Configuração de proxy para Docker

Nesta política, você definirá a configuração necessária nas Máquinas virtuais implantadas como nós Master e Worker.

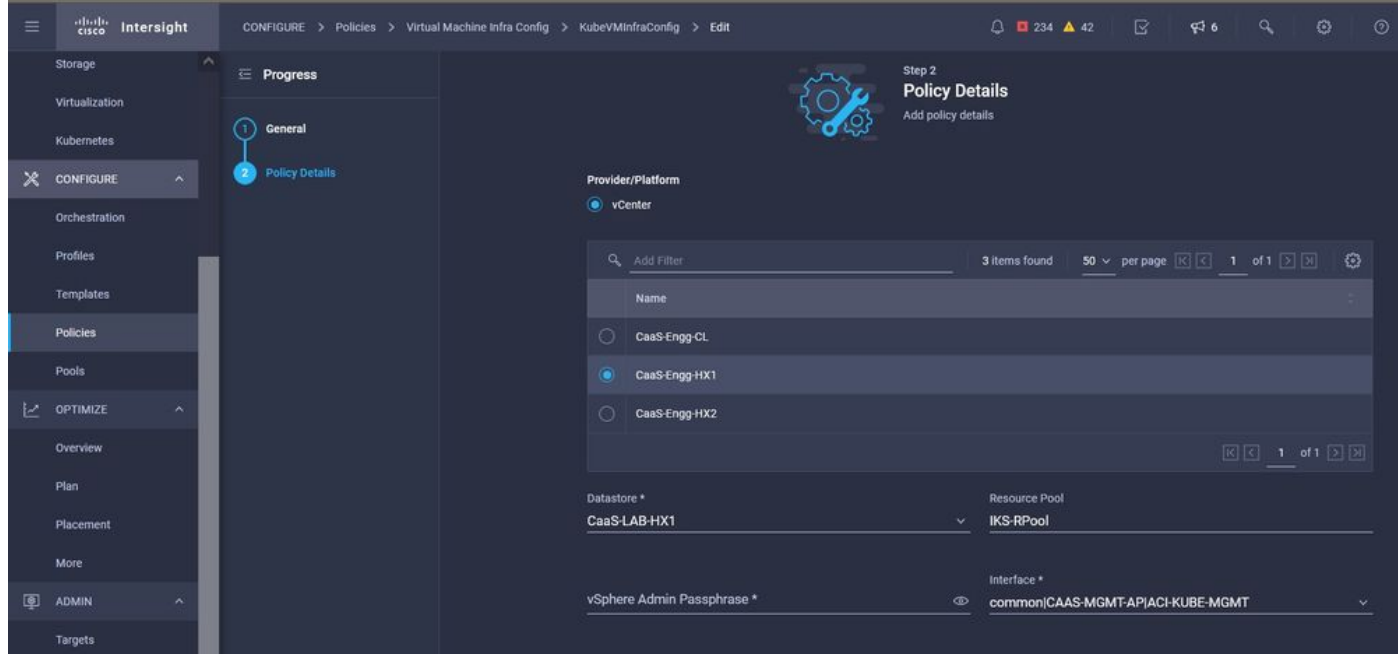

Configuração de VMs usadas

#### Etapa 2. Configurar perfil

Depois de criarmos as políticas acima, as vincularíamos a um perfil que poderíamos implantar.

A implantação da configuração usando políticas e perfis abstrai a camada de configuração para que ela possa ser implantada repetidamente rapidamente.

Você pode copiar esse perfil e criar um novo com pequenas ou mais modificações nas políticas subjacentes em minutos, para um ou mais clusters de Kubernetes em uma fração de tempo necessário com um processo manual.

Ilustre o nome e defina marcas.

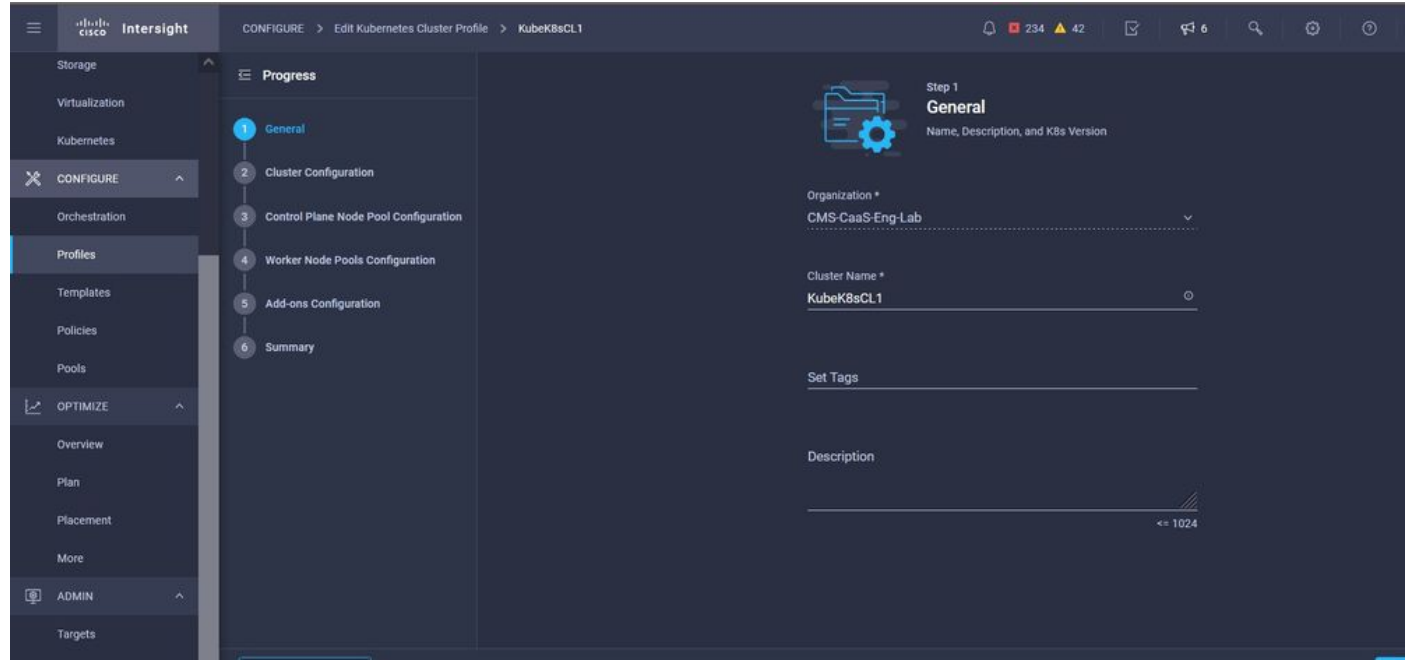

Configuração de perfil com nome e marcas

Defina as políticas de pool, SO de nó e CIDR de rede. Você também precisa configurar um ID de usuário e uma chave SSH (pública).

Sua chave privada correspondente seria usada para ssh nos nós Master & Worker.

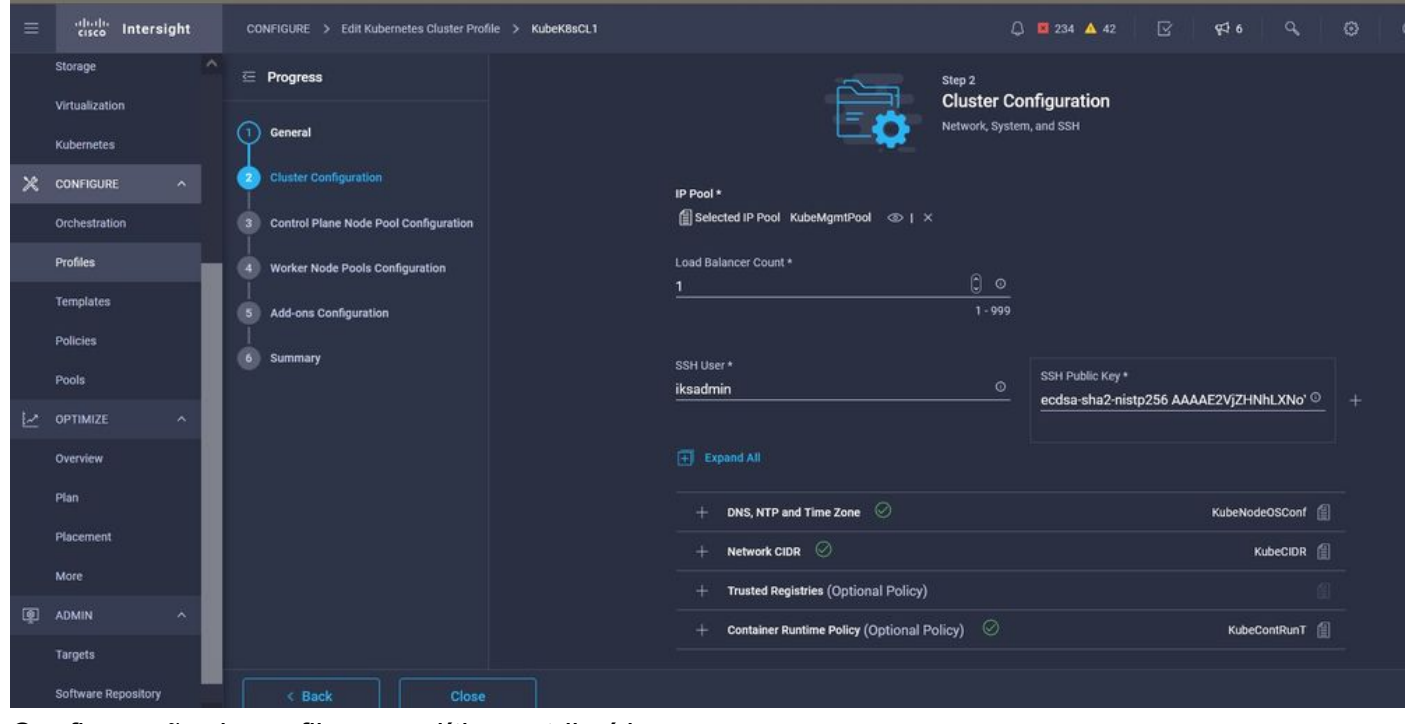

Configuração de perfil com políticas atribuídas

Configurar o plano de controle: Você pode definir quantos nós Master você precisaria no plano de controle.

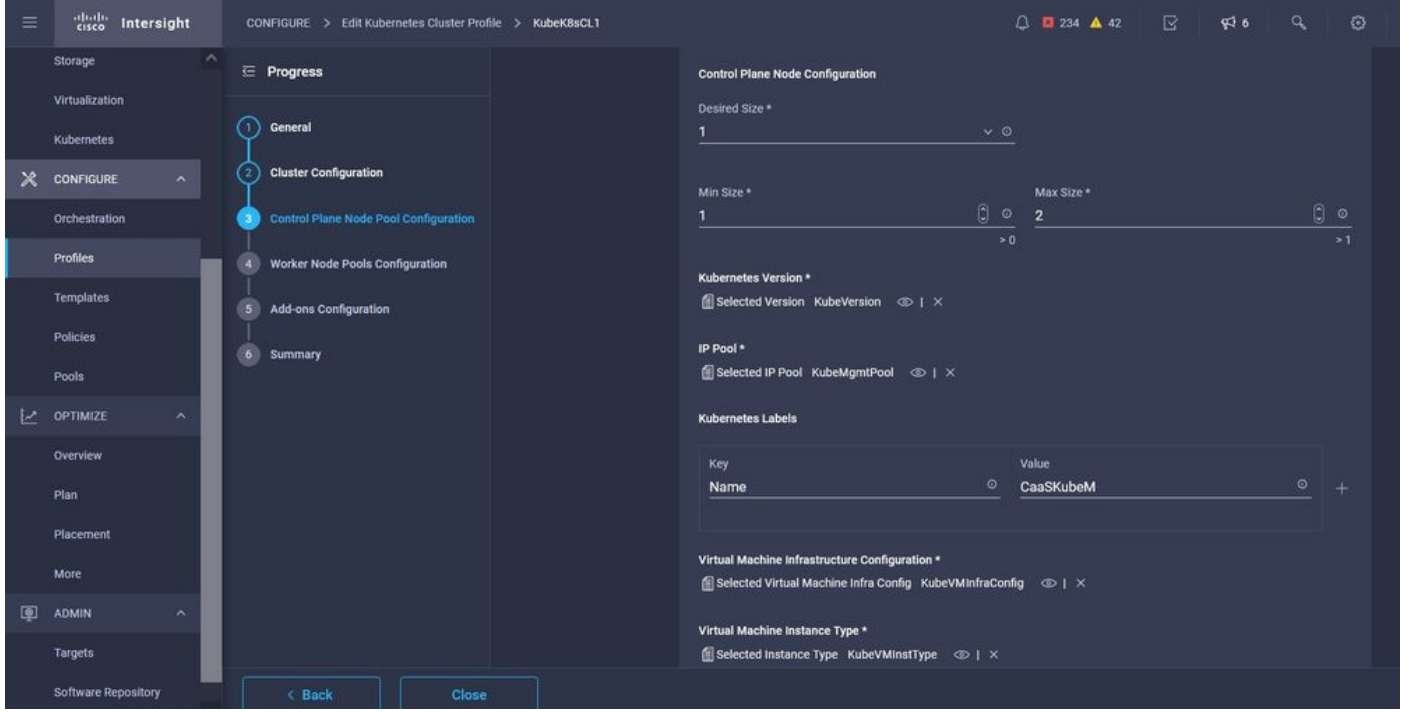

Configuração do nó mestre

Configure os nós do Worker: Dependendo dos requisitos do aplicativo, você pode escalar ou escalar seus nós de trabalho.

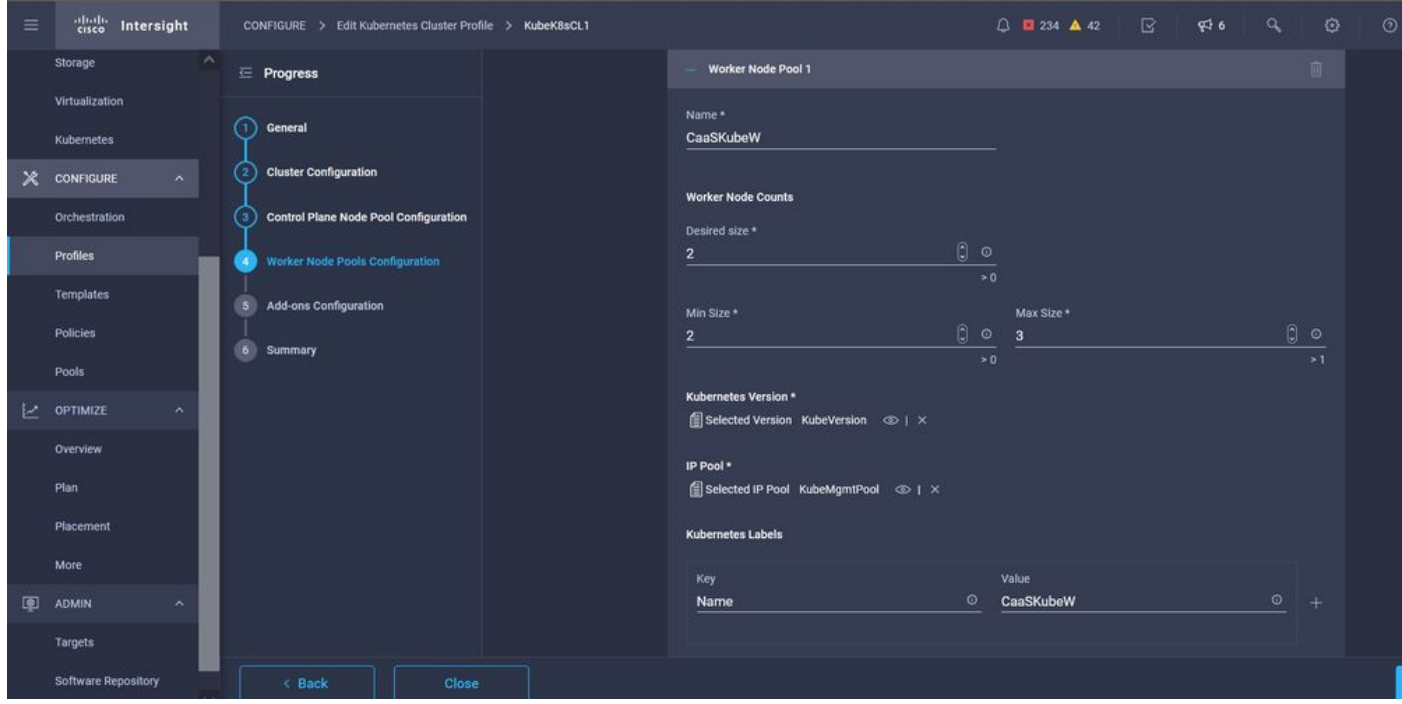

configuração de nós de trabalhador

Configure o complemento. A partir de agora, você pode implantar automaticamente o Kubernetes Dashboard e o Graffana com monitoramento Prometheus.

No futuro, você pode adicionar mais complementos que podem ser implantados automaticamente usando o IKS.

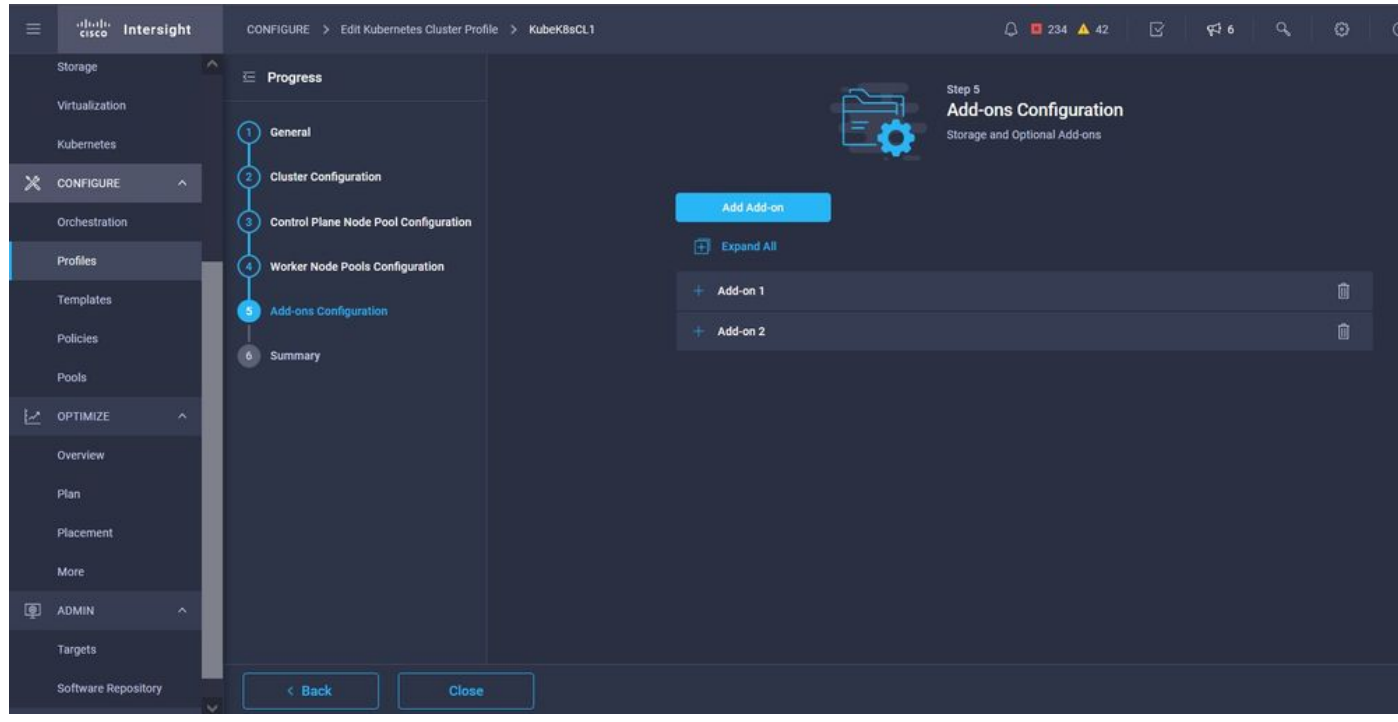

Adicionar complementos se houver

#### Marque Resumo e clique em Implantar.

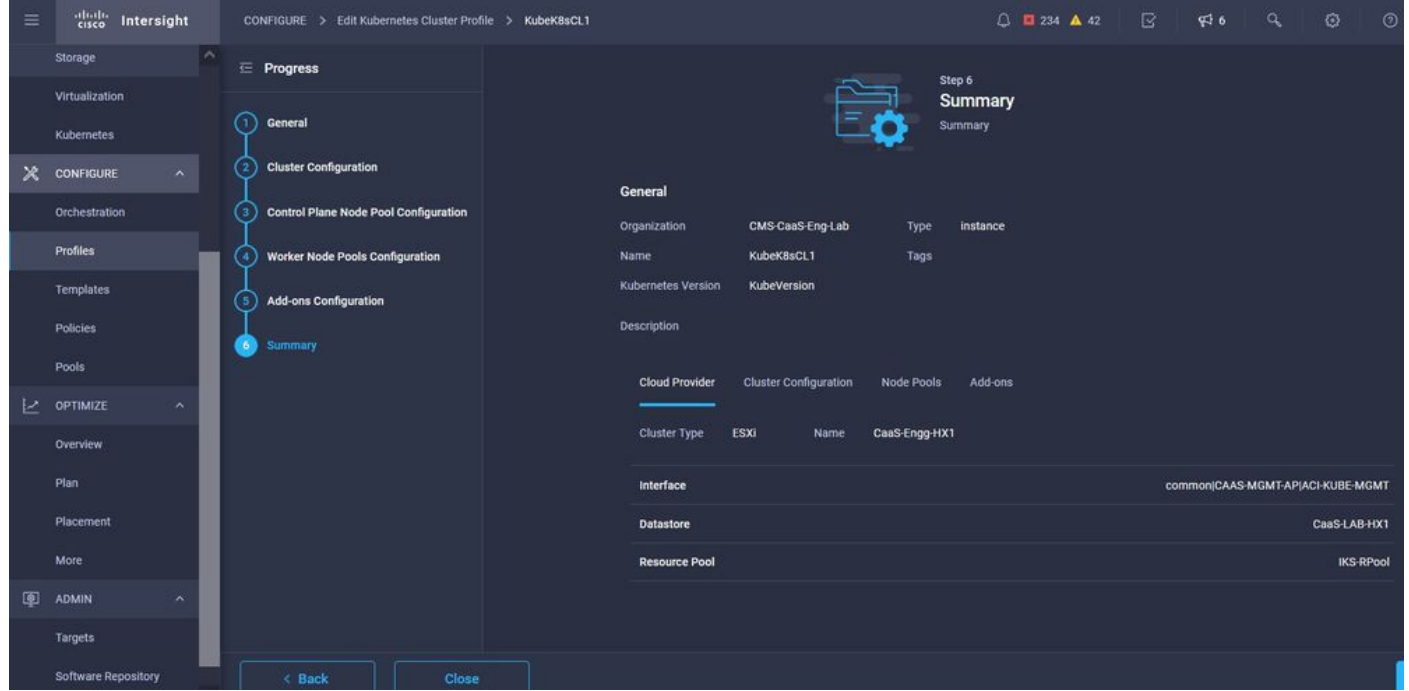

Tela Resumo da criação do perfil

## **Verificar**

Use esta seção para confirmar se a sua configuração funciona corretamente.

No lado superior direito, você pode acompanhar o progresso da implantação.

| $\leftarrow$              | $\mathbf{C}$<br>$\Omega$<br>$\rightarrow$            | $\circ$                           |                             | 6 = https://intersight.com/an/policy/profiles/kubernetes/ |                                                     |                                    | ☆<br>80%             | $\circ$                        | 巫               | 区<br>$\bullet$<br>收                                                            | E                                                           |
|---------------------------|------------------------------------------------------|-----------------------------------|-----------------------------|-----------------------------------------------------------|-----------------------------------------------------|------------------------------------|----------------------|--------------------------------|-----------------|--------------------------------------------------------------------------------|-------------------------------------------------------------|
| $\equiv$                  | abab.<br>cisco<br>Intersight<br>CONFIGURE > Profiles |                                   |                             |                                                           | $\bigcirc$ <b>E</b> 234 <b>A</b> 42<br>$C_4$<br>946 |                                    |                      | $\odot$<br>$\circ$<br>$\alpha$ | Ritesh Tandon & |                                                                                |                                                             |
|                           | $\sim$<br>Storage                                    | <b>HyperFlex Cluster Profiles</b> | <b>UCS Chassis Profiles</b> | <b>UCS Domain Profiles</b>                                | <b>UCS Server Profiles</b>                          | <b>Kubernetes Cluster Profiles</b> |                      |                                |                 | All<br><b>Requests</b><br>Active                                               | Completed X                                                 |
|                           | Virtualization<br>Kubernetes                         | * All Kubernetes Cluster P. © +   |                             |                                                           |                                                     |                                    |                      |                                |                 |                                                                                | In Progress<br>kubek8scl1-caaskubew-6ba6b a few seconds ago |
| $\boldsymbol{\mathsf{x}}$ | CONFIGURE<br>$\sim$                                  | 1<br>Q Add Filter                 |                             |                                                           |                                                     |                                    |                      | Export 1 items                 |                 | New VM Config<br>kubek8scl1-caaskubew-caa20. a few seconds ago                 | In Progress                                                 |
|                           | Orchestration                                        | n<br><b>Name</b>                  | <b>Status</b>               | <b>Kubernetes Version</b>                                 | <b>Cloud Provider Type</b>                          | <b>Control Plane Nodes</b>         | Control Plane Worker | <b>Worker Nodes</b>            |                 | New VM Config<br>In Progress<br>kubek8scf1-controlpl-b8a50f8 a few seconds ago |                                                             |
|                           | <b>Profiles</b>                                      | KubeK8sCL1<br>п                   | C Configuring               | V1,19.5                                                   | ESXI                                                | $\mathbf{0}$                       | $\bullet$            | $\mathbf{0}$                   |                 |                                                                                |                                                             |
|                           | Templates                                            | v                                 |                             |                                                           |                                                     |                                    |                      |                                |                 | Deploy Kubernetes Cluster Pr.<br>KubeK8sCL1                                    | In Progress<br>a minute ago                                 |
|                           | <b>Policies</b>                                      |                                   |                             |                                                           |                                                     |                                    |                      |                                |                 |                                                                                |                                                             |
|                           | Pools                                                |                                   |                             |                                                           |                                                     |                                    |                      |                                |                 |                                                                                |                                                             |
| k.                        | OPTIMIZE                                             |                                   |                             |                                                           |                                                     |                                    |                      |                                |                 |                                                                                |                                                             |
|                           | Overview.                                            |                                   |                             |                                                           |                                                     |                                    |                      |                                |                 |                                                                                |                                                             |
|                           | Plan                                                 |                                   |                             |                                                           |                                                     |                                    |                      |                                |                 |                                                                                |                                                             |
|                           | Placement                                            |                                   |                             |                                                           |                                                     |                                    |                      |                                |                 |                                                                                |                                                             |
|                           | More                                                 |                                   |                             |                                                           |                                                     |                                    |                      |                                |                 |                                                                                |                                                             |
| 图                         | ADMIN<br>$\lambda$                                   |                                   |                             |                                                           |                                                     |                                    |                      |                                |                 |                                                                                |                                                             |
|                           | Targets                                              |                                   |                             |                                                           |                                                     |                                    |                      |                                |                 |                                                                                |                                                             |
|                           | Software Repository                                  |                                   |                             |                                                           |                                                     |                                    |                      |                                |                 | View All                                                                       |                                                             |

Verificar usando a GUI do IKS

Àmedida que a implantação progride, você pode ver seus nós Kubernetes Master e Worker surgindo no vCenter.

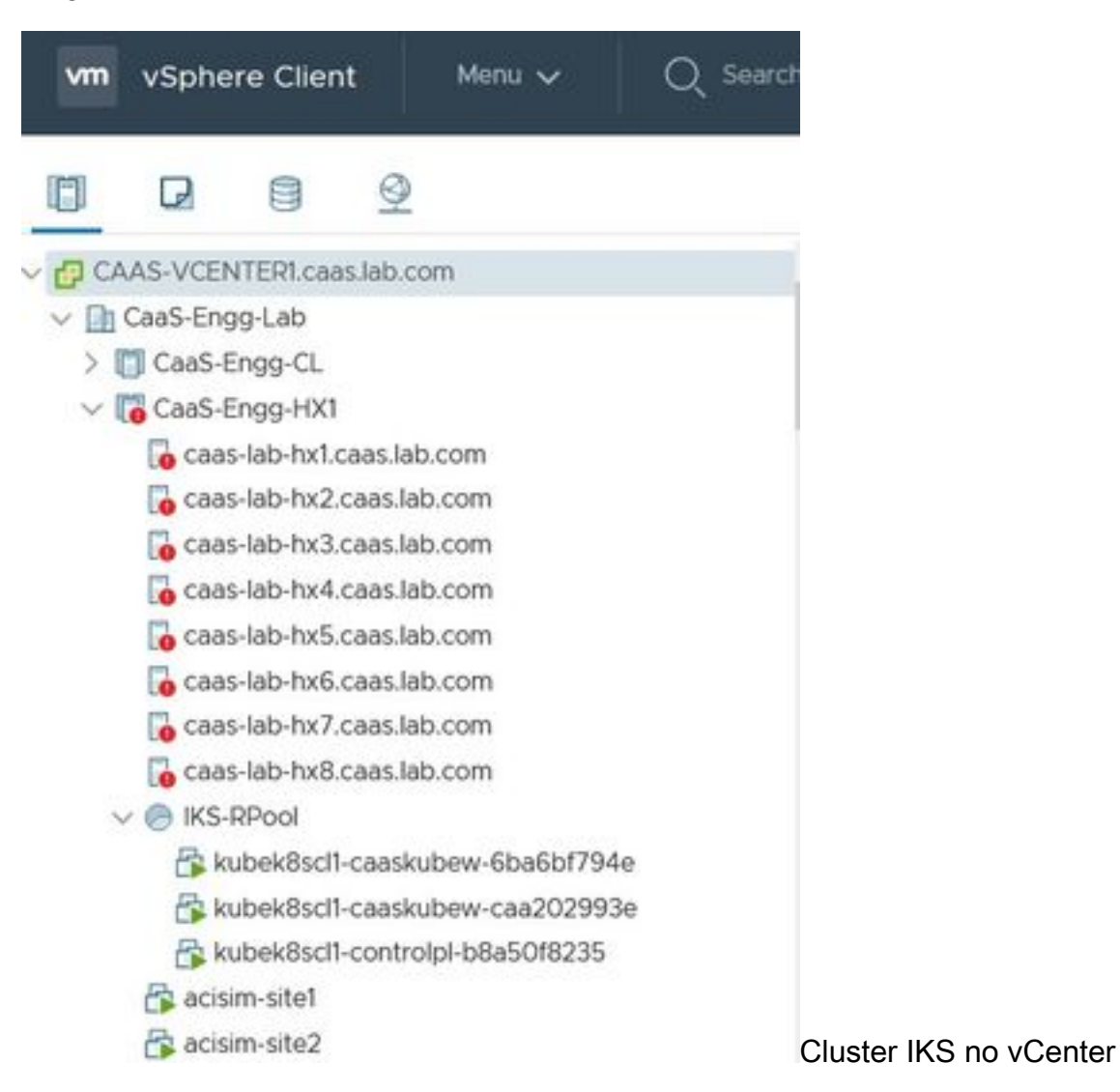

Caso precise ver as etapas detalhadas para a implantação, você pode detalhar a execução.

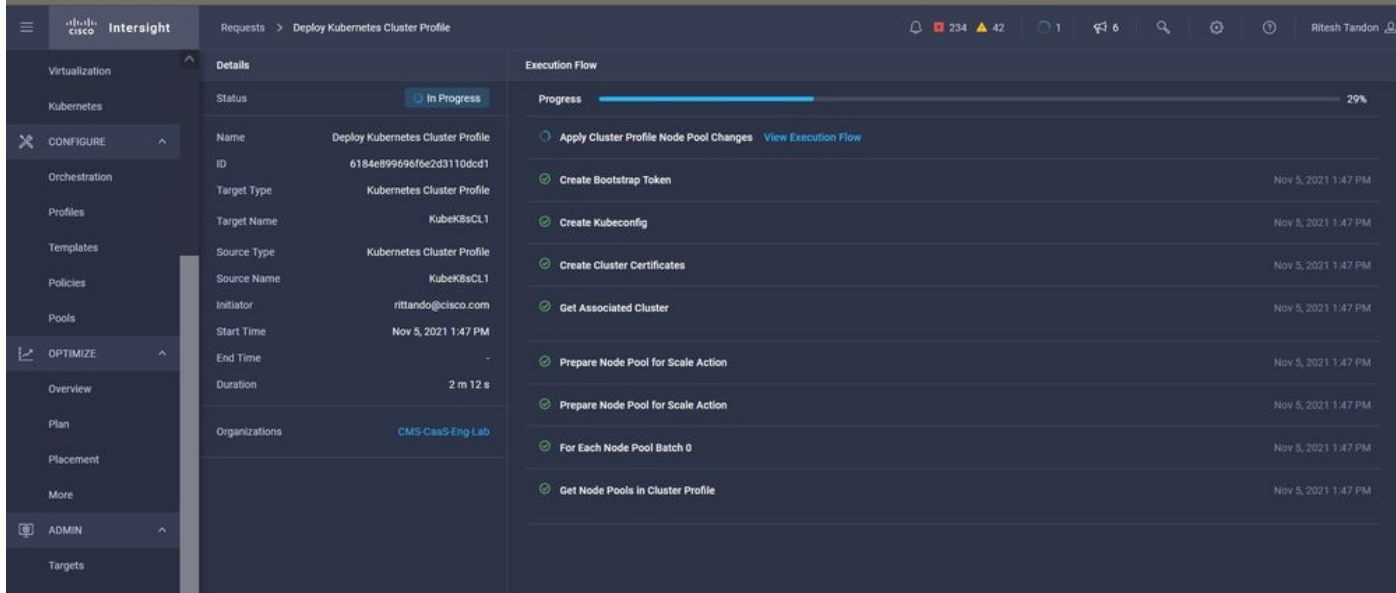

Execução de criação de perfil

#### Conectar-se ao cluster Kubernetes

Você pode se conectar ao cluster Kubernetes das seguintes maneiras:

Usando o arquivo KubeConfig, que você pode baixar de Operate > Kubernetes > Selecione as opções na extrema direita.

Você precisa ter o KubeCtl instalado na estação de trabalho Management, de onde deseja acessar esse cluster.

| $\equiv$    | abab.<br>cisco<br>Intersight  | OPERATE > Kubernetes                                                                                                    | $\mathbb{R}$<br>$\alpha$<br>€<br>$Q$ <b>E</b> 234 $\triangle$ 42<br>\$6        | $\odot$<br>Ritesh Tandon &                                                               |
|-------------|-------------------------------|----------------------------------------------------------------------------------------------------|--------------------------------------------------------------------------------|------------------------------------------------------------------------------------------|
| <b>allo</b> | <b>MONITOR</b>                | Workload Optimizer is out of compliance, as the license usage or subscribed term has expired. To continue with licensed features, ensure sufficient licenses are Go to<br>$\mathbf{u}$<br>added before the grace period ends. |                                                                                | 54 days                                                                                  |
| 角           | OPERATE<br>$\lambda$          |                                                                                                    | ω                                                                              | Close                                                                                    |
|             | Servers                       | $+$<br><b><math>\div</math> All Kubernetes ⓒ</b>                                                                                                    |                                                                                |                                                                                          |
|             | Chassis                       | <b>Q</b> Add Filter                                                                                                    | <b>Export</b><br>1 items found                                                 | 10 $\times$ per page $\overline{K}$ $\overline{K}$<br>$1$ of $1$ $\boxed{2}$ $\boxed{3}$ |
|             | <b>Fabric Interconnects</b>   | Connection                                                                                                    |                                                                                | 曰                                                                                        |
|             | Networking                    | Connected 1                                                                                                    |                                                                                |                                                                                          |
|             | <b>HyperFlex Clusters</b>     |                                                                                                    |                                                                                |                                                                                          |
|             | Storage                       | Name<br><b>Associated Pr</b><br>n<br><b>Status</b><br>Last Upd                                                                                                    | <b>Profile Status</b><br>Control Plane<br>Control Plane<br><b>Worker Nodes</b> | $\mathcal{B}$<br>Organization                                                            |
|             | Virtualization                | © Connected<br>KubeK8sCL1<br>KubeK8sCL1<br>7 minutes ago<br>⊓                                                                                                    | OK<br>$\mathbf{0}$<br>$\mathbf{0}$<br>$\mathbf{0}$                             | CMS-CaaS-En<br>1.11                                                                      |
|             | Kubernetes                    |                                                                                                    |                                                                                | Download Kubeconfig                                                                      |
| ж           | <b>CONFIGURE</b><br>$\lambda$ |                                                                                                    |                                                                                | <b>Undeploy Cluster</b>                                                                  |
|             | <b>Orchestration</b>          |                                                                                                    |                                                                                | Open TAC Case                                                                            |

Baixar arquivo KubeConfig do IKS

Você também pode fazer SSH diretamente no nó mestre, usando aplicativos SSH como Putty com as credenciais e chave privada configuradas no momento da implantação

Se você implantar o 'Painel de Kubernetes' como um complemento, você também poderá usá-lo para implantar aplicativos diretamente usando a GUI.

Para verificar mais detalhes, consulte a seção 'Acessando clusters de Kubernetes', [aqui](https://intersight.com/help/saas/resources/intersight_kubernetes_service_user_guide#accessing_kubernetes_clusters):

#### Verificar com CLI

Depois de conseguir se conectar ao cluster Kubernetes, usando o kubeCtl, você poderá usar os seguintes comandos para verificar se o cluster tem todos os componentes instalados e em execução.

Verifique se os nós no cluster estão em um estado 'pronto'.

iksadmin@kubek8scl1-controlpl-b8a50f8235:~\$ kubectl get nodes NAME STATUS ROLES AGE VERSION kubek8scl1-caaskubew-6ba6bf794e Ready

Verifique o status dos pods criados no momento da instalação dos componentes essenciais no cluster.

iksadmin@kubek8scl1-controlpl-b8a50f8235:~\$ kubectl get pod -n iks | grep apply- apply-ccpmonitor-2b7tx 0/1 Completed 0 6d3h apply-cloud-provider-qczsj 0/1 Completed 0 6d3h apply-cnig7dcc 0/1 Completed 0 6d3h apply-essential-cert-ca-jwdtk 0/1 Completed 0 6d3h apply-essentialcert-manager-bg5fj 0/1 Completed 0 6d3h apply-essential-metallb-nzj7h 0/1 Completed 0 6d3h apply-essential-nginx-ingress-8qrnq 0/1 Completed 0 6d3h apply-essential-registry-f5wn6 0/1 Completed 0 6d3h apply-essential-vsphere-csi-tjfnq 0/1 Completed 0 6d3h apply-kubernetesdashboard-rslt4 0/1 Completed 0 6d3h

Verifique o status do pod do operador ccp-helm que gerencia o helm que está executando localmente e instala complementos.

iksadmin@kubek8scl1-controlpl-b8a50f8235:~\$ kubectl get helmcharts.helm.ccp.----.com -A NAMESPACE NAME STATUS VERSION INSTALLED VERSION SYNCED iks ccp-monitor INSTALLED 0.2.61-helm3 iks essential-cert-ca INSTALLED 0.1.1-helm3 iks essential-cert-manager INSTALLED v1.0.2-cisco1 helm3 iks essential-metallb INSTALLED 0.12.0-cisco3-helm3 iks essential-nginx-ingress INSTALLED 2.10.0-cisco2-helm3 iks essential-registry INSTALLED 1.8.3-cisco10-helm3 iks essential-vspherecsi INSTALLED 1.0.1-helm3 iks kubernetes-dashboard INSTALLED 3.0.2-cisco3-helm3 iks vsphere-cpi INSTALLED 0.1.3-helm3 iksadmin@kubek8scl1-controlpl-b8a50f8235:~\$ helm ls -A WARNING: Kubernetes configuration file is group-readable. This is insecure. Location: /home/iksadmin/.kube/config NAME NAMESPACE REVISION UPDATED STATUS CHART APP VERSION addon-operator iks 1 2021-11-05 07:45:15.44180913 +0000 UTC deployed ccp-helm-operator-9.1.0-alpha.44.g415a48c4be1.0 ccp-monitor iks 1 2021-11-05 08:23:11.309694887 +0000 UTC deployed ccp-monitor-0.2.61-helm3 essential-certca iks 1 2021-11-05 07:55:04.409542885 +0000 UTC deployed cert-ca-0.1.1-helm3 0.1.0 essentialcert-manager iks 1 2021-11-05 07:54:41.433212634 +0000 UTC deployed cert-manager-v1.0.2-cisco1 helm3 v1.0.2 essential-metallb iks 1 2021-11-05 07:54:48.799226547 +0000 UTC deployed metallb-0.12.0-cisco3-helm3 0.8.1 essential-nginx-ingress iks 1 2021-11-05 07:54:46.762865131 +0000 UTC deployed ingress-nginx-2.10.0-cisco2-helm3 0.33.0 essential-registry iks 1 2021-11-05 07:54:36.734982103 +0000 UTC deployed docker-registry-1.8.3-cisco10-helm3 2.7.1 essentialvsphere-csi kube-system 1 2021-11-05 07:54:58.168305242 +0000 UTC deployed vsphere-csi-1.0.1 helm3 v2.0.0 kubernetes-dashboard iks 1 2021-11-05 07:55:10.197905183 +0000 UTC deployed kubernetes-dashboard-3.0.2-cisco3-helm3 2.1.0 vsphere-cpi kube-system 1 2021-11-05 07:54:38.292088943 +0000 UTC deployed vsphere-cpi-0.1.3-helm3 1.1.0

Verifique o status dos pods Essential\* que gerenciam os complementos Essential (core), instalados por padrão, em cada cluster de espaço IKS.

iksadmin@kubek8scl1-controlpl-b8a50f8235:~\$ kubectl get pod -n iks | grep ^essential- essentialcert-manager-6bb7d776d-tpkhj 1/1 Running 0 6d4h essential-cert-manager-cainjector-549c8f74cx5sjp 1/1 Running 0 6d4h essential-cert-manager-webhook-76f596b686-drf79 1/1 Running 0 6d4h essential-metallb-controller-6557847d57-djs9b 1/1 Running 0 6d4h essential-metallb-speaker-7t54v 1/1 Running 0 6d4h essential-metallb-speaker-ggmbn 1/1 Running 0 6d4h essential-metallb-speakermwmfg 1/1 Running 0 6d4h essential-nginx-ingress-ingress-nginx-controller-k2hsw 1/1 Running 0 6d4h essential-nginx-ingress-ingress-nginx-controller-kfkm9 1/1 Running 0 6d4h essential-nginxingress-ingress-nginx-defaultbackend-695fbj4mnd 1/1 Running 0 6d4h essential-registry-dockerregistry-75b84457f4-4fmlh 1/1 Running 0 6d4h

Verifique o status dos serviços e do balanceador de carga implantados no namespace IKS.

```
iksadmin@kubek8scl1-controlpl-b8a50f8235:~$ kubectl get svc -n iks NAME TYPE CLUSTER-IP
EXTERNAL-IP PORT(S) AGE ccp-monitor-grafana ClusterIP 192.168.23.161
```
## **Troubleshoot**

Esta seção fornece informações que podem ser usadas para o troubleshooting da sua configuração.

Caso um pod específico não esteja sendo exibido, você pode usar esses comandos para detalhar a causa.

Syntax : kubectl describe pod

## Informações Relacionadas

- Verifique o resumo do serviço IKS [aqui.](/content/en/us/products/collateral/cloud-systems-management/intersight/at-a-glance-c45-744332.html)
- Verifique o Guia do usuário [aqui.](https://intersight.com/help/saas/resources/intersight_kubernetes_service_user_guide)
- Verifique a demonstração do Intersight Kubernetes Service [aqui.](https://www.youtube.com/watch?v=M0AGiuG6SjQ)
- [Suporte Técnico e Documentação Cisco Systems](https://www.cisco.com/c/pt_br/support/index.html)